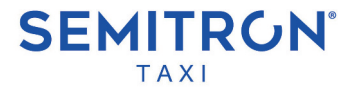

# TAXIMETER **PANTHER P6L2**

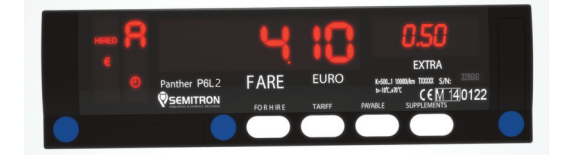

# **OPERATION MANUAL**

**English v1.00**

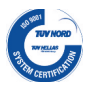

Conformed with quality management systems standards.

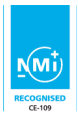

In accordance with 2014/32/EU

C E

Conformed with the requirements of the applicable EC directives.

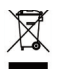

Conformed with directive 2002/96/EC on waste electrical and electronic equipment (WEEE).

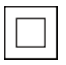

IEC 61140 protection class II.

#### *OPERATION MANUAL For P6L2 (LED Taximeter)*

**English v1.00**

**Designed and manufactured by SEMITRON S.A.** *Headquarters:* Industrial Area of Sindos - GR 57022 Thessaloniki tel: +30 2310.796.963 - fax: +30 2310.795.563 **email**: support@semitron.gr - http://www.semitron.gr *Branch:* 46, Argous str. - Kolonos - GR 10441 - Athens tel: +30 210.512.04.14 - fax:+30 210512.07.78 **Greece** 

# CONTENTS

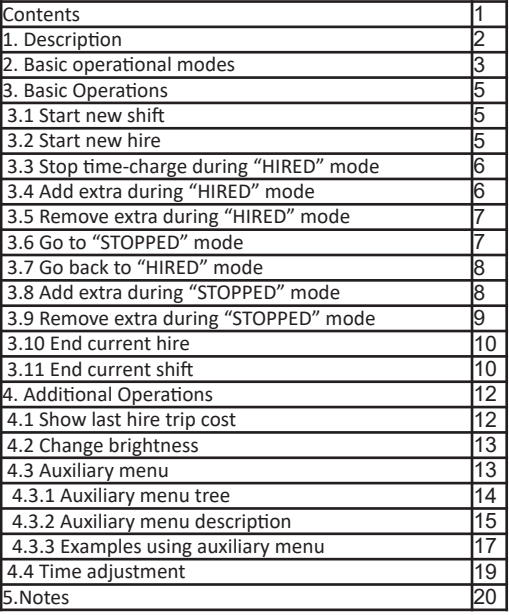

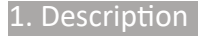

#### **Panther P6L2**

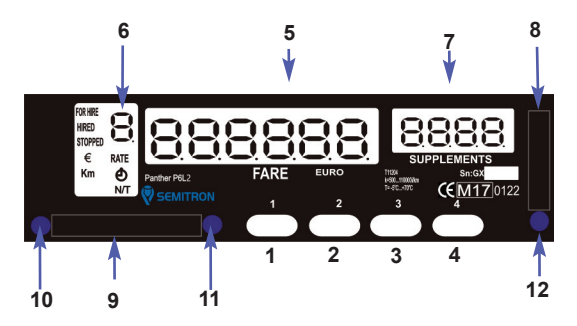

#### **Buttons**

- 1.Button "1" : open / close, end hire
- 2.Button "2" : start hire
- 3.Button "3" : control
- 4.Button "4" : extras, auxiliary operations

#### **Display**

- 5. Six digits to display fare, date or time
- 6. One digit to display charging tariff or operational mode
- 7. Four digits to display extra charges and info

#### **Connections**

- 8. Plastic cover for connection with PC
- 9. Plastic cover for power supply
- 10. Cable sealing
- 11. Taximeter sealing
- 12. Sealing for PC connection

#### **Basic Operational Modes**

#### **• "CLOSED" mode**

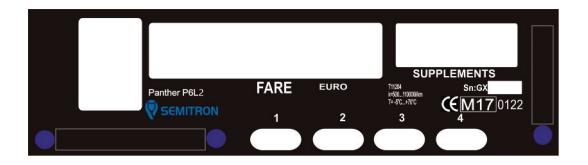

During this operational mode the taximeter does not display anything. If the vehicle moves, the taximeter will record this distance to the appropriate register.

Press button 1 to enter in "FOR HIRE" mode.

#### **• "FOR HIRE" mode**

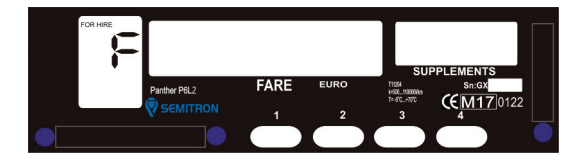

During this operational mode the taximeter does not calculate any charges. Information about distance traveled without passenger is registered. Letter 'F' and sign "FOR HIRE" are displayed.

Press button 2 to enter in "HIRED" mode.

### **• "HIRED" mode**

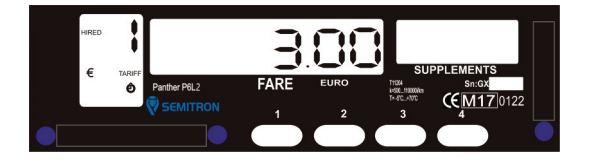

During this operational mode the taximeter displays the total fare charged for this trip and the sum of extras charged automatically or manually. During "HIRED" mode signs "RATE", "HIRED" and "€" are displayed. Sign  $\bullet$  will be displayed when<br>the taximeter charges waiting time. the taximeter charges waiting time. Press button 1 to enter in "STOPPED" mode.

#### **• "STOPPED" mode**

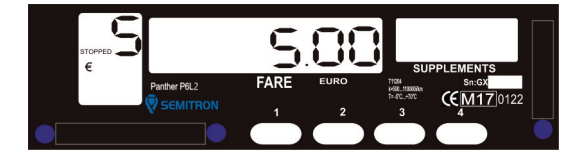

During this operational mode the taximeter displays the charged amount (fare + extra). Signs "STOPPED", "€" and letter 'S' are displayed. Press button 1 for cash or button 2 for credit in order to end current hire.

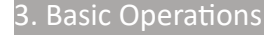

#### **3.1 Start new shift**

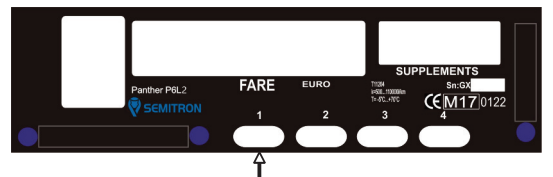

During "CLOSED" mode, press button 1 to Start a new shift.

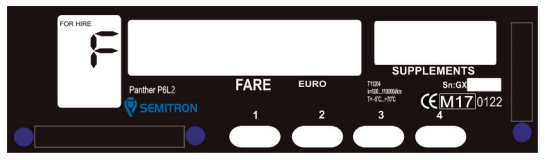

A new Shift has started.

#### **3.2 Start new hire**

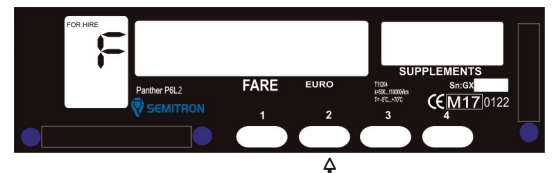

During "FOR HIRE" mode press button 2 to start a new hire.

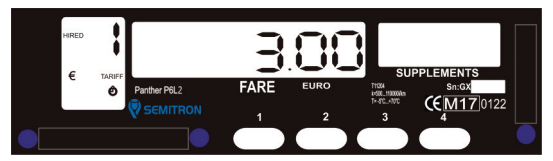

A new hire has started.

#### **3.3 Stop time-charge during "HIRED" mode**

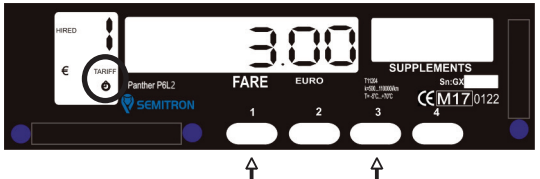

During "HIRED" mode hold button 3 and press button 1 to enable or disable the time - charge. If the time – charge is enabled the "Clock" sign will be on.

### **3.4 Add Extra during "HIRED" mode**

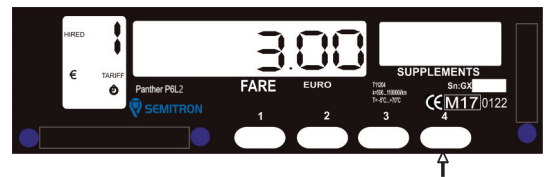

During "HIRED" mode press button 4 consecutively to add extra.

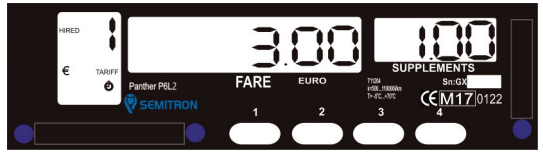

Extras have been added at "Extra" display.

#### **3.5 Remove Extra during "HIRED" mode**

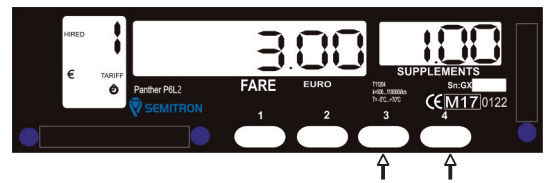

During "HIRED" mode hold button 3 and press button 4 to delete any added extra.

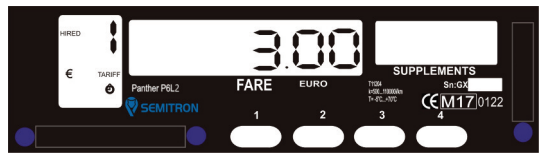

Extras have been deleted.

#### **3.6 Go to "STOPPED" mode**

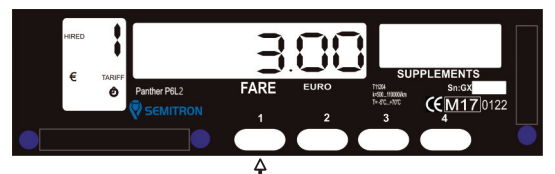

During "HIRED" mode press button 1 to go to "STOPPED" mode.

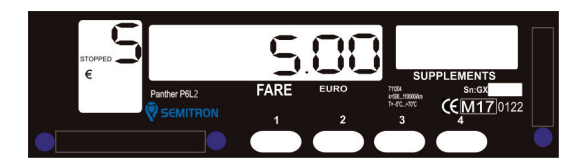

Taximeter enters in "STOPPED" mode.

The taximeter displays the sum of fare+extra (if have been charged). After 30 seconds the sum of fare+extra splits.

### **3.7 Go back to "HIRED" mode**

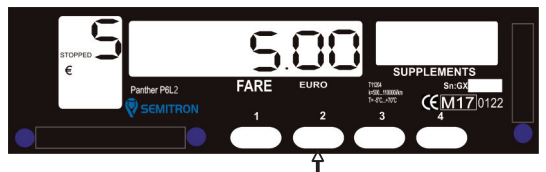

During "STOPPED" mode press button 2 to go back to "HIRED" mode.

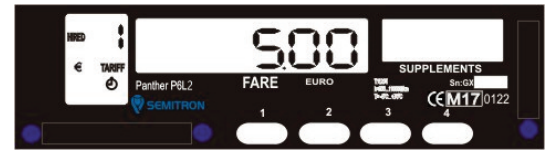

**3.8 Add Extra during "STOPPED" mode**

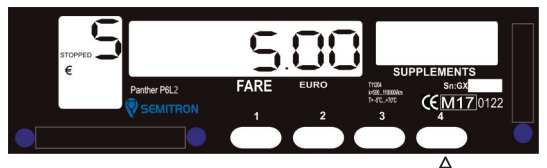

During "STOPPED" mode press button 4 consecutively to add extra.

support@semitron.gr Page 8

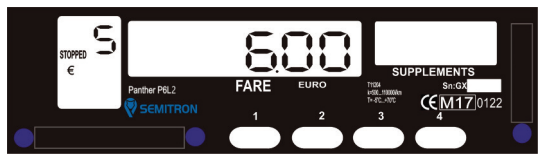

Extra will be added at total fare display. After 30 seconds fare and extra will split.

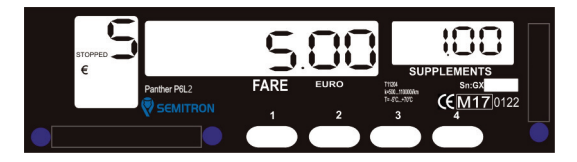

#### **3.9 Remove Extra during "STOPPED" mode**

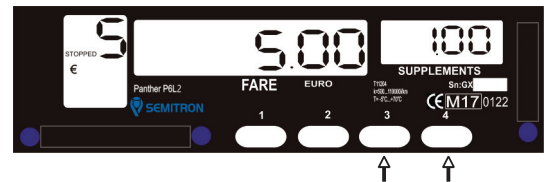

During "STOPPED" mode hold button 3 and press button 4 to delete any added extra.

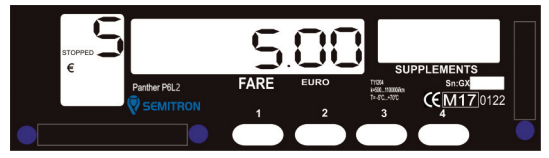

Extras have been deleted.

#### **3.10 End current hire**

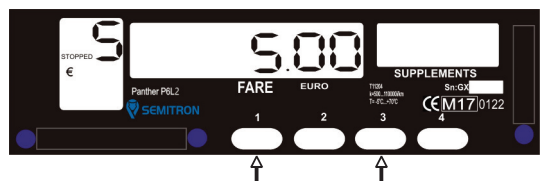

During "STOPPED" mode press button 1 to charge cash or press and hold button 2 for 3 seconds to charge credit. The taximeter will print a receipt (if it is programmed).

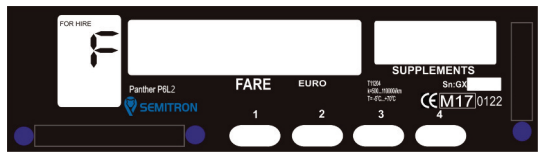

Taximeter enters in "FOR HIRE" mode.

#### **3.11 End current shift**

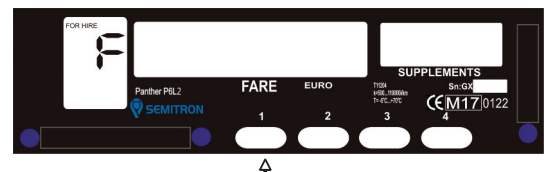

During "FOR HIRE" mode, press button 1.

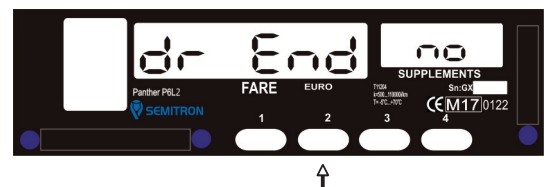

Press button 2 to select yes/no.

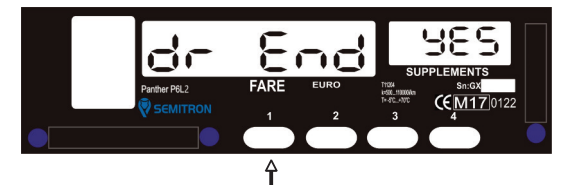

Press button 1 to end current shift.

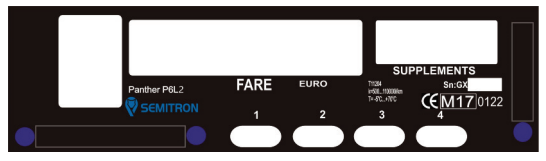

The shift is closed.

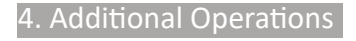

#### **4.1 Show last hire trip cost**

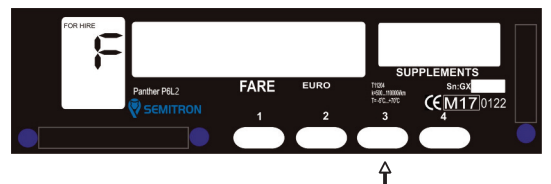

During "FOR HIRE" mode press button 3.

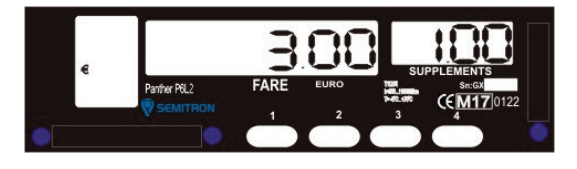

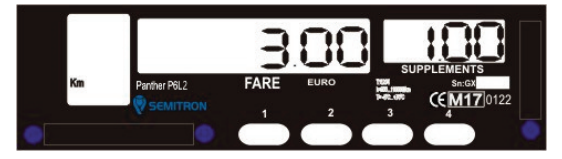

Fare and Extra of the last hire of the current shift will be displayed and after 3 seconds distance traveled. If the current shift has no hire yet, then nothing will be displayed.

#### **4.2 Change brightness**

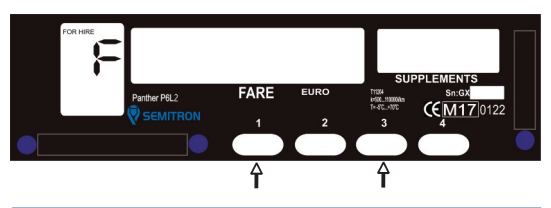

During "FOR HIRE" mode hold button 3 and press button 1 to change the brightness.

#### **4.3 Auxiliary menu**

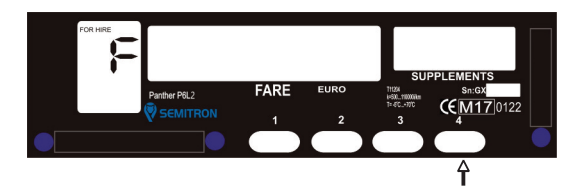

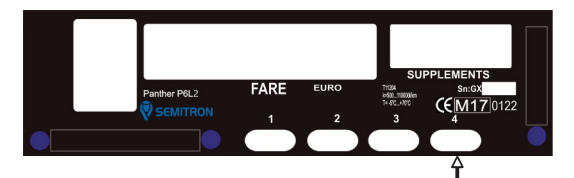

During "FOR HIRE" or "CLOSED" mode press button 4 to enter in auxiliary menu.

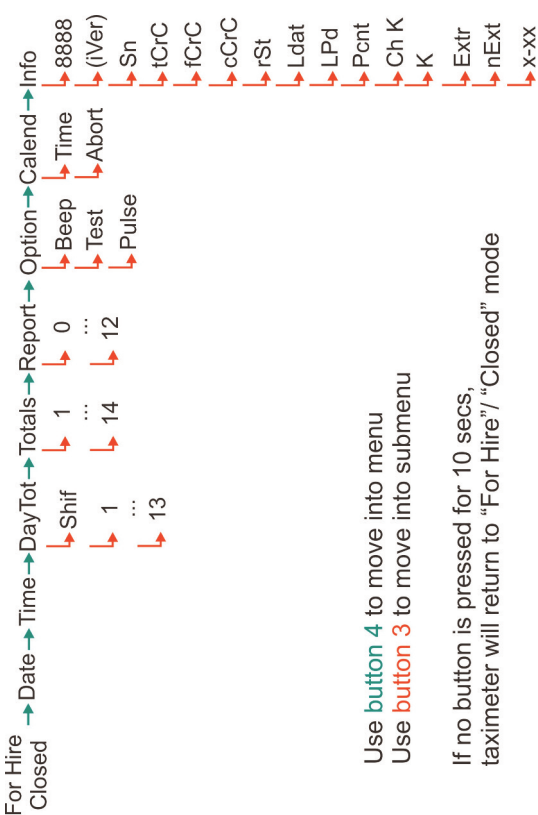

# **4.3.1 Auxiliary menu tree**

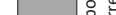

tial)

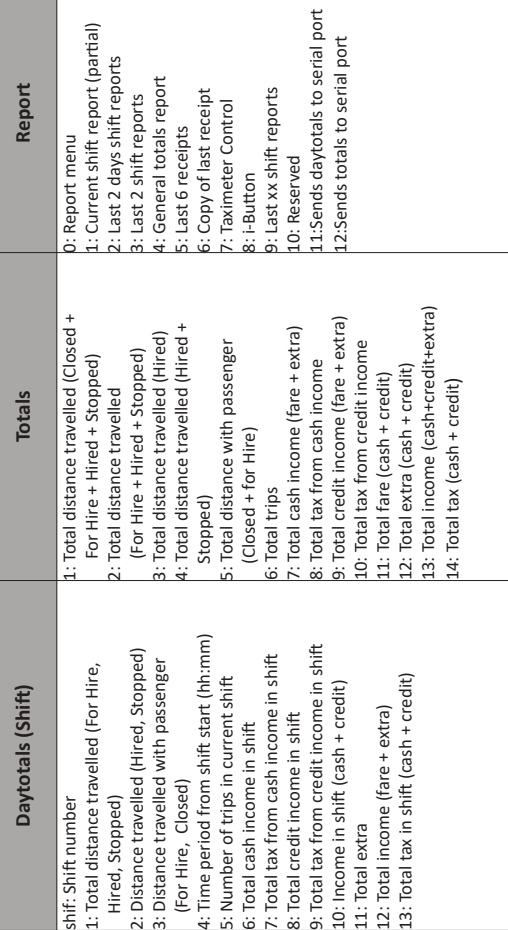

# **4.3.2 Auxiliary menu description**

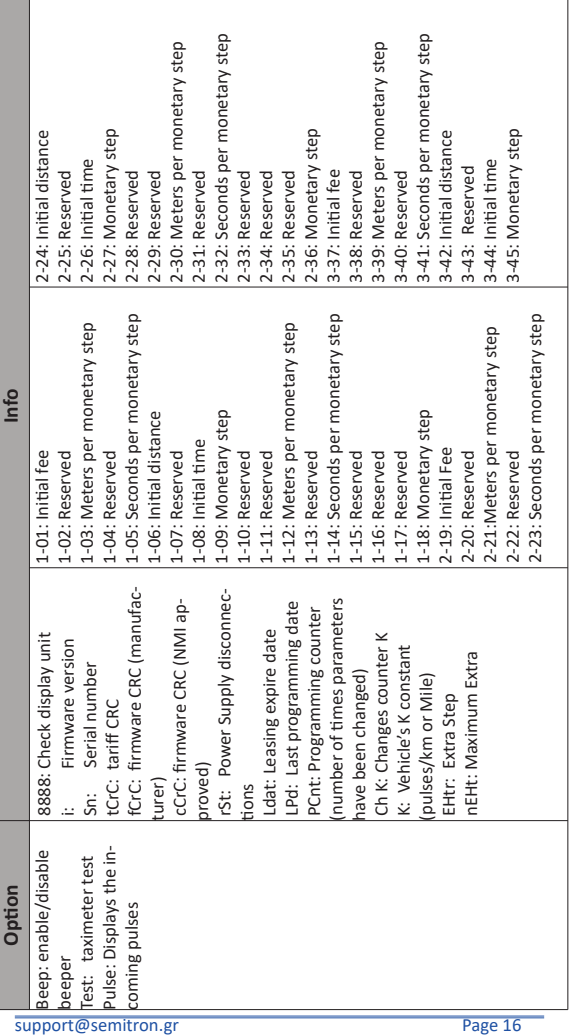

 $\overline{\phantom{a}}$ 

h

#### **4.3.3 Examples using auxiliary menu • Print report 6 (Copy of last receipt)**

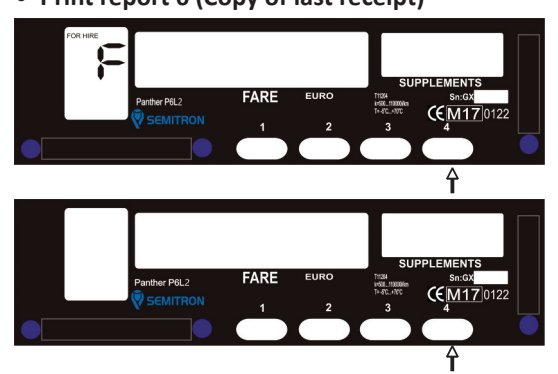

During "FOR HIRE" or "CLOSED" mode press button "4" 5 times consecutively to find the Report menu.

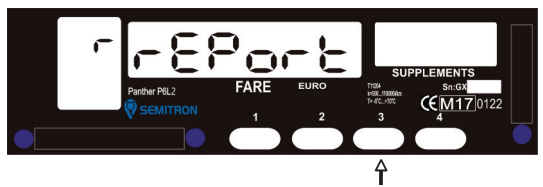

Press button "3" 7 times consecutively to find the Report 6.

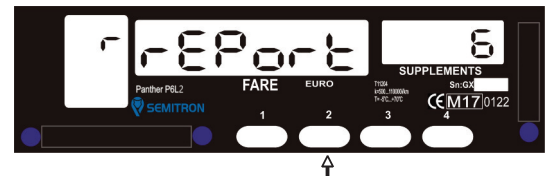

Press button 2 to print Report 6 (copy of last receipt). With button 1 you can exit the auxiliary menu at any time. **• View total 12 (total extra)**

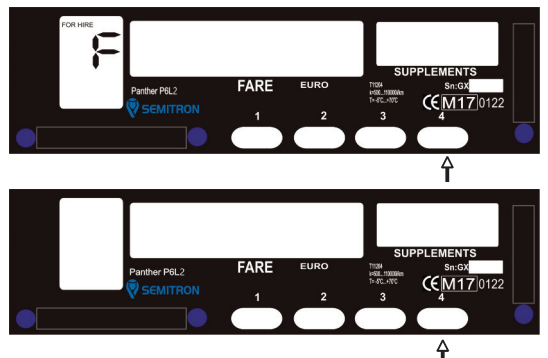

During "FOR HIRE" or "CLOSED" mode press button "4" 4 times consecutively to find the Totals menu.

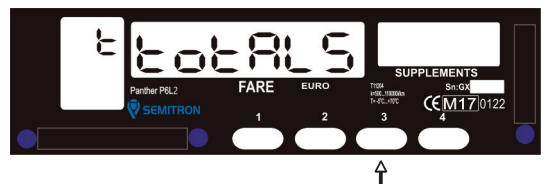

Press button "3" 12 times consecutively to find the Total 12.

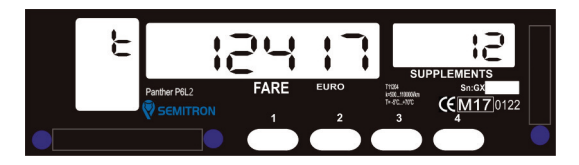

Total 12 is displayed.

With button 1 you can exit auxiliary menu at any time.

#### **4.4 Time adjustment**

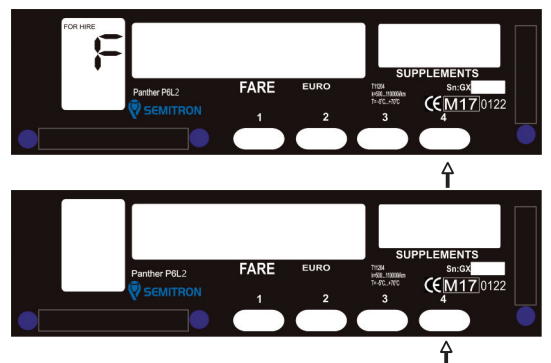

During "FOR HIRE" or "CLOSED" mode you can adjust time up to 2min/week by using calend option from the auxiliary menu. Press button "4" 7 times consecutively to find the Calend menu.

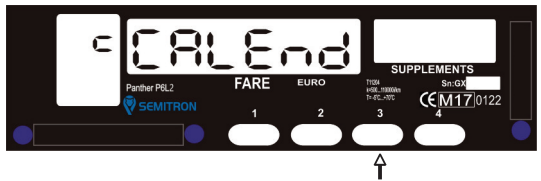

Press button 3 to enter in Calend menu.

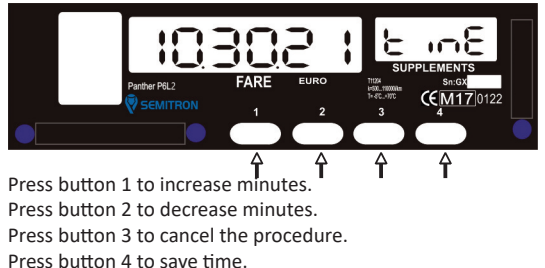

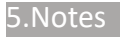

## **SEMITRON®** TAXI

 $\epsilon$ Declaration of Conformity/Konformitätserklärung Manufacturer Hersteller Semitron S.A. Industrial area of Sindos Thessaloniki 570 22 Sindos Greece Type: Typ: Taximeter Model: Modell **P6L2** No. of the EC type examination certificate:<br>Nr. Der EG-Baumusterprüfbescheinigung: T11204 Notified Body: Benannte Stelle: NMi Certin B.V. (0122) Serial: Seriennummer Mechanical environment class: Mechanische Umgebungsklasse: M<sub>3</sub> Electromagnetic environment class:/ Elektromagnetische F3 Umgebungsklasse: Temperature range: Temperaturbereich: -25 °C / +70 °C In accordance: Konsonant Directive 2014/32/EU This declaration of conformity is issued under the sole responsibility of the manufacturer. Thessaloniki. The Manufacturer: **SEMITRON** S.A. Der Hersteller:

**SEMITRON S.A.**

*Headquarters:* Industrial Area of Sindos,Thessaloniki, GR 57022 - tel: +30 2310.796.963 - fax: +30 2310.795.563 *Branch:* 46 Argous Str, Kolonos, Athens, GR 10441 - tel: +30 210.512.04.14 - fax: +30 210.512.07.78

**email**: support@semitron.gr - http://www.semitron.gr

#### Copyright © 2022 SEMITRON S.A.